# **CA Product Vision**

## **Note di rilascio Summer 2012**

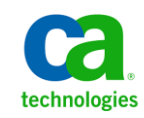

La presente documentazione, che include il sistema di guida in linea integrato e materiale distribuibile elettronicamente (d'ora in avanti indicata come "Documentazione"), viene fornita all'utente finale a scopo puramente informativo e può essere modificata o ritirata da CA in qualsiasi momento.

Questa Documentazione non può essere copiata, trasmessa, riprodotta, divulgata, modificata o duplicata per intero o in parte, senza la preventiva autorizzazione scritta di CA. Questa Documentazione è di proprietà di CA e non potrà essere divulgata o utilizzata se non per gli scopi previsti in (i) uno specifico contratto tra l'utente e CA in merito all'uso del software CA cui la Documentazione attiene o in (ii) un determinato accordo di confidenzialità tra l'utente e CA.

Fermo restando quanto enunciato sopra, se l'utente dispone di una licenza per l'utilizzo dei software a cui fa riferimento la Documentazione avrà diritto ad effettuare copie della suddetta Documentazione in un numero ragionevole per uso personale e dei propri impiegati, a condizione che su ogni copia riprodotta siano apposti tutti gli avvisi e le note sul copyright di CA.

Il diritto a stampare copie della presente Documentazione è limitato al periodo di validità della licenza per il prodotto. Qualora e per qualunque motivo la licenza dovesse cessare o giungere a scadenza, l'utente avrà la responsabilità di certificare a CA per iscritto che tutte le copie anche parziali del prodotto sono state restituite a CA o distrutte.

NEI LIMITI CONSENTITI DALLA LEGGE VIGENTE, LA DOCUMENTAZIONE VIENE FORNITA "COSÌ COM'È" SENZA GARANZIE DI ALCUN TIPO, INCLUSE, IN VIA ESEMPLIFICATIVA, LE GARANZIE IMPLICITE DI COMMERCIABILITÀ, IDONEITÀ A UN DETERMINATO SCOPO O DI NON VIOLAZIONE DEI DIRITTI ALTRUI. IN NESSUN CASO CA SARÀ RITENUTA RESPONSABILE DA PARTE DELL'UTENTE FINALE O DA TERZE PARTI PER PERDITE O DANNI, DIRETTI O INDIRETTI, DERIVANTI DALL'UTILIZZO DELLA DOCUMENTAZIONE, INCLUSI, IN VIA ESEMPLICATIVA E NON ESAUSTIVA, PERDITE DI PROFITTI, INTERRUZIONI DELL'ATTIVITÀ, PERDITA DEL GOODWILL O DI DATI, ANCHE NEL CASO IN CUI CA VENGA ESPRESSAMENTE INFORMATA IN ANTICIPO DI TALI PERDITE O DANNI.

L'utilizzo di qualsiasi altro prodotto software citato nella Documentazione è soggetto ai termini di cui al contratto di licenza applicabile, il quale non viene in alcun modo modificato dalle previsioni del presente avviso.

Il produttore di questa Documentazione è CA.

Questa Documentazione è fornita con "Diritti limitati". L'uso, la duplicazione o la divulgazione da parte del governo degli Stati Uniti è soggetto alle restrizioni elencate nella normativa FAR, sezioni 12.212, 52.227-14 e 52.227-19(c)(1) - (2) e nella normativa DFARS, sezione 252.227-7014(b)(3), se applicabile, o successive.

Copyright © 2012 CA. Tutti i diritti riservati. Tutti i marchi, i nomi commerciali, i marchi di servizio e i loghi citati nel presente documento sono di proprietà delle rispettive aziende.

## **Riferimenti ai prodotti CA Technologies**

Questa documentazione fa riferimento ai seguenti marchi e prodotti di CA Technologies:

- CA Agile Vision™
- CA Product Vision
- CA Clarity PPM
- CA Software Change Manager

## **Contattare il servizio di Supporto tecnico**

Per l'assistenza tecnica in linea e un elenco completo delle sedi, degli orari del servizio di assistenza e dei numeri di telefono, contattare il Supporto tecnico visitando il sito Web all'indirizz[o http://www.ca.com/worldwide.](http://www.ca.com/worldwide)

## **Sommario**

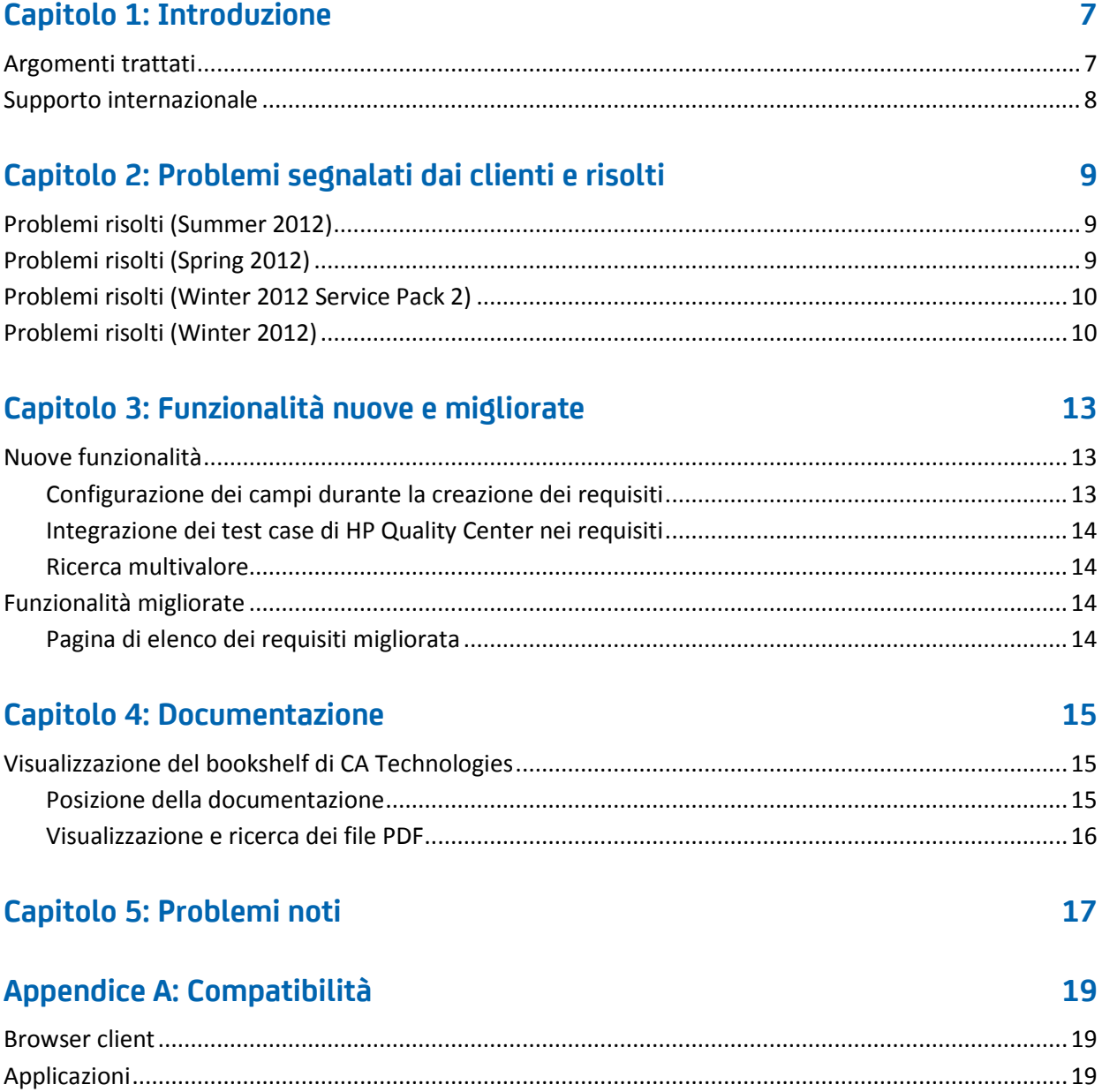

## <span id="page-6-0"></span>**Capitolo 1: Introduzione**

La presente introduzione è relativa alla release di CA Product Vision Summer 2012.

Questa sezione contiene i seguenti argomenti:

[Argomenti trattati](#page-6-1) (a pagina 7) [Supporto internazionale](#page-7-0) (a pagina 8)

### <span id="page-6-1"></span>**Argomenti trattati**

Nel presente documento vengono fornite informazioni dettagliate su funzionalità nuove e migliorate di questa release di CA Product Vision. Nelle Note di rilascio vengono inoltre descritti i problemi segnalati dai clienti e risolti, le informazioni generali sulla documentazione di prodotto, i problemi noti di CA Product Vision e le compatibilità di prodotto.

**Nota:** al momento della pubblicazione, il prodotto supporta i sistemi operativi e le applicazioni software di terze parti elencati in questo documento. Per assistenza, contattare il supporto di CA sul sito [http://ca.com/support.](http://ca.com/support) Per istruzioni complete sull'installazione, consultare la *Guida all'implementazione*.

## <span id="page-7-0"></span>**Supporto internazionale**

Un prodotto internazionalizzato è un prodotto in lingua inglese che viene eseguito correttamente nelle versioni in lingua locale del sistema operativo e sui prodotti di terzi richiesti e supporta i dati in input e in output in lingua locale.

Un prodotto tradotto (talvolta definito prodotto localizzato) è un prodotto internazionalizzato che supporta la lingua locale nell'interfaccia utente del prodotto, nella guida in linea e in altra documentazione. Oltre alla versione in lingua inglese di CA Product Vision, l'interfaccia utente è disponibile nelle lingue seguenti:

- Portoghese brasiliano Francese
- 
- 
- 
- Tedesco Italiano
	- Giapponese Spagnolo

Le versioni localizzate della guida in linea e della documentazione di prodotto di CA Product Vision sono disponibili nei 90 giorni successivi alla data di disponibilità generale del prodotto. Le edizioni più recenti della documentazione di prodotto localizzata sono disponibili sul sito Web del Supporto di CA, [http://ca.com/docs.](http://ca.com/docs)

## <span id="page-8-0"></span>**Capitolo 2: Problemi segnalati dai clienti e risolti**

Questa sezione contiene i seguenti argomenti:

[Problemi risolti \(Summer 2012\)](#page-8-1) (a pagina 9) [Problemi risolti \(Spring 2012\)](#page-8-2) (a pagina 9) [Problemi risolti \(Winter 2012 Service Pack 2\)](#page-9-0) (a pagina 10) [Problemi risolti \(Winter 2012\)](#page-9-1) (a pagina 10)

### <span id="page-8-1"></span>**Problemi risolti (Summer 2012)**

#### **Errore di caricamento della roadmap.**

Se si tenta di visualizzare la roadmap, è necessario aggiornare la pagina per caricarla correttamente.

#### **I requisiti delle funzionalità non vengono visualizzati nella roadmap.**

Quando si espande una funzionalità elencata nella pagina di roadmap, i requisiti associati non vengono visualizzati.

### **La roadmap mostra funzionalità non assegnate anche se tutti i requisiti sono assegnati.**

La sezione delle funzionalità non assegnate è riportata nella roadmap, anche quando tutti i requisiti sono assegnati a una release e non esistono funzionalità non assegnate.

## <span id="page-8-2"></span>**Problemi risolti (Spring 2012)**

#### **È possibile nominare un utente inattivo come proprietario del prodotto.**

Se si modifica un prodotto per aggiungere un proprietario del prodotto, è possibile selezionare gli utenti inattivi da aggiungere come proprietari del prodotto.

#### **Il comando CTRL+clic non consente di aprire una nuova scheda in Firefox.**

Nella pagina Elenco requisiti, se si utilizza il comando CTRL+clic su un requisito, quest'ultimo viene visualizzato nella scheda corrente.

#### **Errore di salvataggio di una modifica del requisito.**

Quando si salvano le modifiche apportate a un requisito dalla pagina di origine, viene visualizzato un errore se si fa clic su Torna all'elenco.

### **L'elenco a selezione multipla non comprende alcun valore nella pagina Modifica User story.**

Se un requisito è collegato a una User story, gli attributi personalizzati con elenchi a selezione multipla non visualizzano alcun valore nella pagina Modifica User story.

### <span id="page-9-0"></span>**Problemi risolti (Winter 2012 Service Pack 2)**

**Durante la modifica di un requisito dalla pagina di origine, viene visualizzato un errore dopo aver salvato la modifica e fatto clic su Torna all'elenco.** 

Durante il salvataggio di un requisito dalla pagina Dettagli origine, facendo clic su Torna all'elenco, viene inviato un errore da Salesforce.com.

### **Nel contesto degli utenti SaaS Clarity, la modifica dell'URL di un ambiente di produzione o Sandbox Agile Vision in un file .jar viene applicata a tutti gli utenti.**

Precedentemente, l'URL per l'ambiente di produzione o Sandbox veniva specificato in un file .jar. Adesso è possibile modificare l'URL nello Strumento di amministrazione di CA Clarity PPM dalla pagina Impostazioni di amministrazione CA Vision.

### <span id="page-9-1"></span>**Problemi risolti (Winter 2012)**

#### **Il risultato dell'applicazione dei filtri è erroneo quando si filtrano oggetti con formati di pagina diversi.**

Se si applica un filtro a oggetti con formati di pagina diversi (ad esempio, prodotti oppure origini), alcuni risultati previsti non vengono visualizzati nell'elenco dei risultati.

### **L'ordine di visualizzazione del mese e dell'anno nel calendario in lingua giapponese è incorretto.**

L'ordine corretto è anno/mese, ma viene visualizzato come mese/anno.

### **Nella finestra Applicazione filtro non vengono visualizzati i valori AM e PM per l'ora.**

Nella finestra Applicazione filtro non è visualizzato alcun indicatore AM o PM. Utilizzare un orologio di 24 ore per immettere l'ora relativa all'applicazione dei filtri.

### **L'impaginazione e la numerazione degli elementi non è coerente nella visualizzazione Tracciabilità dei requisiti.**

È possibile che i numeri di pagina e degli elementi non siano coerenti nella visualizzazione Tracciabilità dei requisiti e non corrispondano al formato di pagina impostato.

### **I valori Stato o Categoria che contengono più spazi non vengono visualizzati correttamente sulle pagine di elenco.**

I valori relativi allo stato dei requisiti, allo stato dei prodotti e alla categoria che contengono più spazi non vengono visualizzati correttamente sulle pagine di elenco. Il valore viene visualizzato su una pagina di elenco seguito dalla dicitura *(Non disponibile)*.

### **Se la sezione di prodotto viene creata per prodotti localizzati, si verifica un timeout.**

Quando un utente non amministratore crea o aggiorna le sezioni oppure modifica la visualizzazione di proprietà, l'aggiornamento richiede più di due minuti, in particolare per le lingue diverse dall'inglese americano.

### **Soluzione alternativa**

Accedere come amministratore di sistema per aggiornare la sezione in tutte le lingue.

## <span id="page-12-0"></span>**Capitolo 3: Funzionalità nuove e migliorate**

Questa sezione contiene i seguenti argomenti:

[Nuove funzionalità](#page-12-1) (a pagina 13) [Funzionalità migliorate](#page-13-2) (a pagina 14)

### <span id="page-12-1"></span>**Nuove funzionalità**

Questa release include le nuove funzionalità seguenti:

- [Configurazione dei campi durante la creazione dei requisiti](#page-12-2) (a pagina 13)
- [Integrazione dei test case di HP Quality Center nei requisiti](#page-13-0) (a pagina 14)
- [Ricerca multivalore](#page-13-1) (a pagina 14)

### <span id="page-12-2"></span>**Configurazione dei campi durante la creazione dei requisiti**

Quando si crea un requisito, è possibile configurarne i campi e le colonne, inclusi i campi del tipo di attributi personalizzati supportati. La configurazione è specifica dell'utente e non sarà disponibile agli altri per la creazione dei requisiti. I seguenti tipi di attributi personalizzati non sono supportati:

- Indirizzo di posta elettronica
- Data/ora
- **Telefono**
- Crittografia testo
- Elenco a selezione multipla
- Numerazione automatica
- Riepilogo di raggruppamento
- Relazioni di ricerca
- URL
- Relazione principale-dettaglio

**Nota:** per ulteriori informazioni sulla configurazione dei campi durante la creazione di requisiti, consultare la *Guida per l'utente di CA Product Vision*.

### <span id="page-13-0"></span>**Integrazione dei test case di HP Quality Center nei requisiti**

Quando si esegue il mapping di un prodotto sul progetto di HP Quality Center, è possibile collegare i test case del progetto ai requisiti associati al prodotto in CA Product Vision.

In caso di eliminazione di un test case da un requisito CA Product Vision, tale test case non verrà eliminato da CA Product Vision né da Quality Center. Verrà interrotta soltanto l'associazione tra il test case e il requisito.

**Nota:** per ulteriori informazioni sull'integrazione dei test case di HP Quality Center nei requisiti, consultare la *Guida per l'utente di CA Product Vision*.

### <span id="page-13-1"></span>**Ricerca multivalore**

È possibile utilizzare un campo di ricerca multivalore (MVL) per collegare un oggetto personalizzato con più valori di campo a un oggetto di CA Product Vision.

È possibile collegare un campo MVL ai seguenti oggetti integrati:

- **Requisito**
- **Origine**

**Nota:** per ulteriori informazioni sulla ricerca multivalore, consultare la *Guida per l'amministratore di CA Agile Vision e di Product Vision*.

## <span id="page-13-2"></span>**Funzionalità migliorate**

In questa release sono stati apportati miglioramenti alle seguenti funzionalità:

### <span id="page-13-3"></span>**Pagina di elenco dei requisiti migliorata**

La pagina di elenco dei requisiti è stata migliorata in modo da potervi applicare un filtro per prodotto seguito da release, funzionalità, release principale, origine o utente tipo.

## <span id="page-14-0"></span>**Capitolo 4: Documentazione**

Questa sezione contiene i seguenti argomenti:

[Visualizzazione del bookshelf di CA Technologies](#page-14-1) (a pagina 15)

## <span id="page-14-1"></span>**Visualizzazione del bookshelf di CA Technologies**

Il bookshelf di CA Technologies fornisce la documentazione di prodotto in formato HTML conforme allo standard Section 508 e una versione stampabile di ciascuna guida. Il bookshelf di CA Technologies viene installato automaticamente con il prodotto ed è accessibile facendo clic sul collegamento della guida in linea nel prodotto.

È possibile scaricare ed estrarre il bookshelf di CA Technologies per il prodotto (file .zip) dal [Supporto in linea di CA.](http://www.ca.com/worldwide)

### **Per estrarre il file .zip e visualizzare il bookshelf di CA Technologies:**

- 1. Utilizzare un programma di archiviazione come WinZip.
- 2. Estrarre il contenuto in una cartella locale.
- 3. Fare doppio clic sul file Bookshelf.html nella cartella Bookshelf.

Viene visualizzato il bookshelf di CA Technologies, in cui è possibile consultare ed eseguire ricerche nella documentazione di prodotto.

### <span id="page-14-2"></span>**Posizione della documentazione**

È possibile accedere alla documentazione di prodotto come segue:

- Facendo clic sul collegamento della guida in linea del prodotto.
- Dalla directory Doc nei supporti di installazione. Facendo doppio clic sul file Bookshelf.html.
- Dal supporto tecnico sul sito [http://ca.com/support.](http://www.ca.com/worldwide)

### <span id="page-15-0"></span>**Visualizzazione e ricerca dei file PDF**

Per visualizzare i file PDF, è necessario scaricare e installare Adobe Reader dal sito Web di Adobe, se non è già disponibile sul proprio computer.

Se si apre un file PDF in Adobe Reader nel bookshelf di CA Technologies e si avvia una ricerca, questa viene eseguita nel singolo file PDF evidenziando le istanze del termine cercato una alla volta.

## <span id="page-16-0"></span>**Capitolo 5: Problemi noti**

Questa sezione descrive i problemi noti in CA Product Vision.

### **Nella finestra popup dei requisiti non è visualizzato il valore predefinito del campo personalizzato con casella di controllo come selezionato.**

Quando nella finestra popup di creazione del requisito viene configurato un campo personalizzato con casella di controllo insieme al valore predefinito come da selezione, la casella di controllo risulta deselezionata.

### **Non è possibile creare un requisito se si immettono valori in campi personalizzati, configurati nel requisito, di tipo riepilogo di raggruppamento e formula.**

Quando si immettono valori nei campi personalizzati di tipo riepilogo di raggruppamento e formula, configurati nella finestra popup del requisito, non è possibile salvare il requisito. Per salvare il requisito, cancellare i valori dai campi o rimuovere i campi dalla configurazione.

### **Il pacchetto con gestione trunk Spring 2011 può essere installato esclusivamente in un'organizzazione con Chatter abilitato.**

Prima di installare la release Spring 2011, è necessario abilitare Chatter nell'organizzazione.

### **Le modifiche in linea per i tipi di attributi personalizzati relativi a telefono, elenco a selezione multipla e data/ora non sono disponibili nella visualizzazione elenco.**

Questi tipi di attributi personalizzati vengono riportati nella pagina di elenco ma non possono essere modificati in linea.

### **I caratteri speciali non vengono visualizzati correttamente nei campi con suggerimenti automatici.**

Alcuni caratteri speciali [ad esempio la e commerciale (&)] non vengono visualizzati correttamente nei campi con suggerimenti automatici.

### **Il collegamento dei requisiti mappati viene visualizzato nella pagina della struttura WBS in Clarity per le attività che non fanno parte di una sincronizzazione Product Vision/Clarity.**

I problemi noti rappresentano un limite di CA Clarity PPM. Non è possibile visualizzare collegamenti condizionali in CA Clarity PPM.

### **Se CA Product Vision non è installato, l'esecuzione del processo di sincronizzazione delle attività del requisito non viene completato.**

Il componente aggiuntivo di CA Vision contiene processi per CA Product Vision e CA Agile Vision. Nel caso in cui sia stata eseguita solo l'installazione di CA Agile Vision potrebbero verificarsi errori di processo.

### **Durante la visualizzazione di 30-40 oggetti nella pagina di elenco Gerarchia requisito con Internet Explorer 8, le azioni Visualizza, Modifica o Elimina spariscono prima che si possano selezionare.**

Visualizzare l'elenco Gerarchia requisito, quindi fare clic con il pulsante destro del mouse sull'ultimo elemento. Le azioni Aggiungi, Modifica ed Elimina lampeggiano e poi scompaiono dall'oggetto. Questo problema si verifica con l'elenco di Gerarchia requisito in Internet Explorer 8.

## <span id="page-18-0"></span>**Appendice A: Compatibilità**

CA Product Vision viene eseguito sulla piattaforma force.com e dispone degli stessi requisiti di force.com.

Questa sezione contiene i seguenti argomenti:

[Browser client](#page-18-1) (a pagina 19) [Applicazioni](#page-18-2) (a pagina 19)

### <span id="page-18-1"></span>**Browser client**

CA Product Vision supporta i browser seguenti:

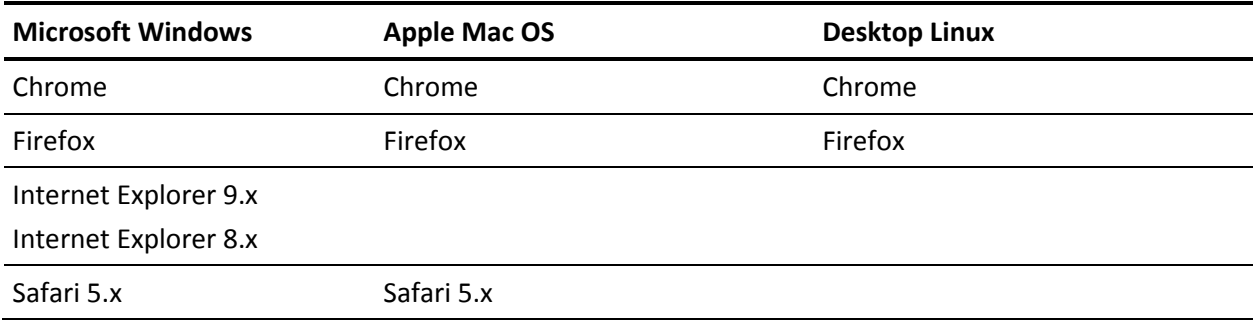

## <span id="page-18-2"></span>**Applicazioni**

È possibile eseguire l'integrazione di CA Product Vision con le versioni di applicazione seguenti:

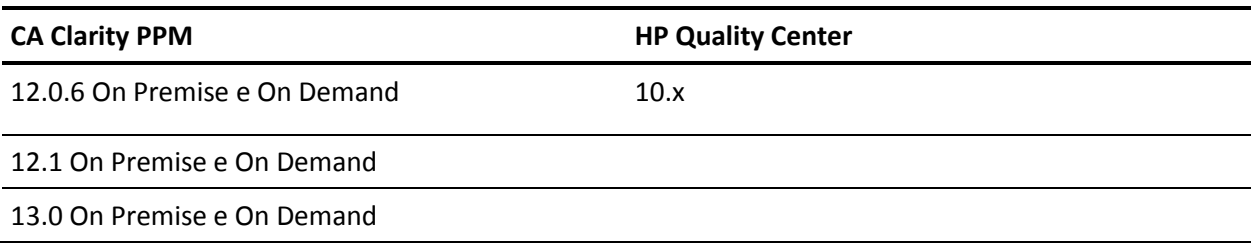